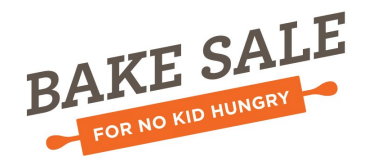

PRESENTED BY

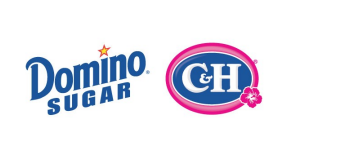

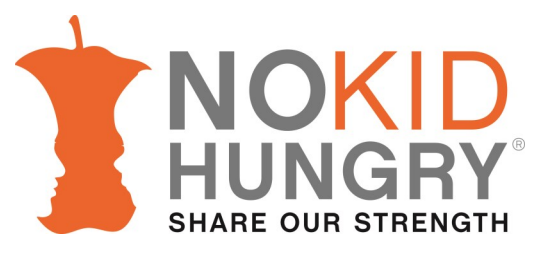

### **Virtual Bake Sale**

Hosting a Virtual Bake Sale is a great way to raise additional funds, bringing you steps closer to your fundraising goal while bringing us steps closer to ending childhood hunger in America.

### **Getting your Virtual Bake Sale started...**

### Step 1

**Login** to your **Fundraising Center** and update your fundraising webpage.

- $\Rightarrow$  Click on Personal Page on the top toolbar.
- $\Rightarrow$  Edit your webpage URL. We suggest simply using your name when updating the URL. This will make remembering your Personal Page easy.
- $\Rightarrow$  Update the message on your page. Make sure to tell everyone why you are raising funds and inspire them to give.
- $\Rightarrow$  Upload photos or a video using the link on the right hand side.
- $\Rightarrow$  Bake Sale Leaders: you can also update a Team Page to track the fundraising of your team members. The steps are the same.

#### **Set up** your email account Step 2

- $\Rightarrow$  Click on the Email tab on the top toolbar.
- $\Rightarrow$  Add your contacts by using the upload or import contacts links located on the right hand side of the screen.

# Step 3

**Share** with your friends and family

- $\Rightarrow$  Email Templates have been provided for you. We suggest using the template titled Virtual Bake Sale first.
- $\Rightarrow$  Insert the necessary information into the email message. (contact's name, Bake sale name, webpage URL, and your name)
- $\Rightarrow$  Insert email addresses in the To: field.
- $\Rightarrow$  Send.
- $\Rightarrow$  Also consider sharing the link to your personal page on **Facebook** and Twitter.

# Step 4

- **Watch** the Donations Roll In!
- $\Rightarrow$  You will get an email notifying you when someone has made a donation to your Bake Sale. Send each of your donors a thank you using the Thank You email template.
- $\Rightarrow$  After a few weeks, we suggest you follow up with the Virtual Bake Sale With Fundraising Goal email template to contacts that haven't donated.